# Student guide to the logging into BromcomVLE

BromcomVLE is a secure system that you to view your behaviour information – see all your positives!, timetable, teacher contact details and your school reports. It is important that you use this portal as important, confidential information will be made available during the school year.

## Login details

Login details are secure, so we can only send them to your school email address. Your email address is the username that you use to access the school computers followed by @students.stratfordschool.co.uk.

So, Anna Student will be 16AStudent@students.stratfordschool.co.uk.

You can log into your emails using portal.office.com, use your email address and the password that you use to access the school computers.

### We recommend that you check your emails regularly, as the school do send student surveys and other information to students.

The BromcomVLE instructions have been sent to your school mailbox.

The email will have the school ID number (11334), your username (usually your surname followed by numbers) and an invitation code (combination of letters and numbers) and a link https://www.bromcomvle.com/Auth/RedeemInvitationCode for you use, to set up your account.

To redeem the invitation code:

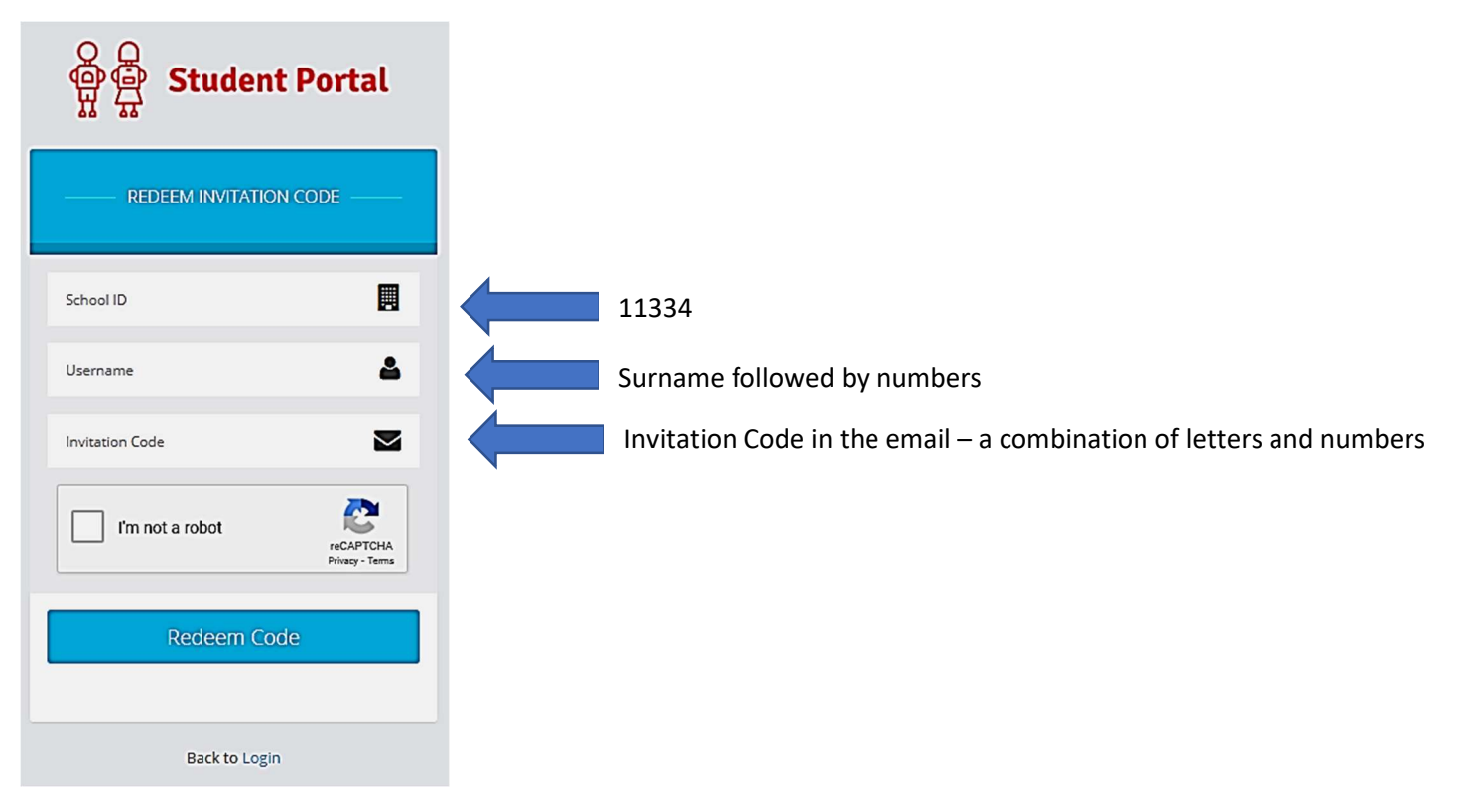

Once you use your code, you will be asked to add an email address to the system – this is for security and the email can be used if you forget your details. You will also set your password.

Once you have logged on you can access the BromcomVLE using:

#### https://www.bromcomvle.com/

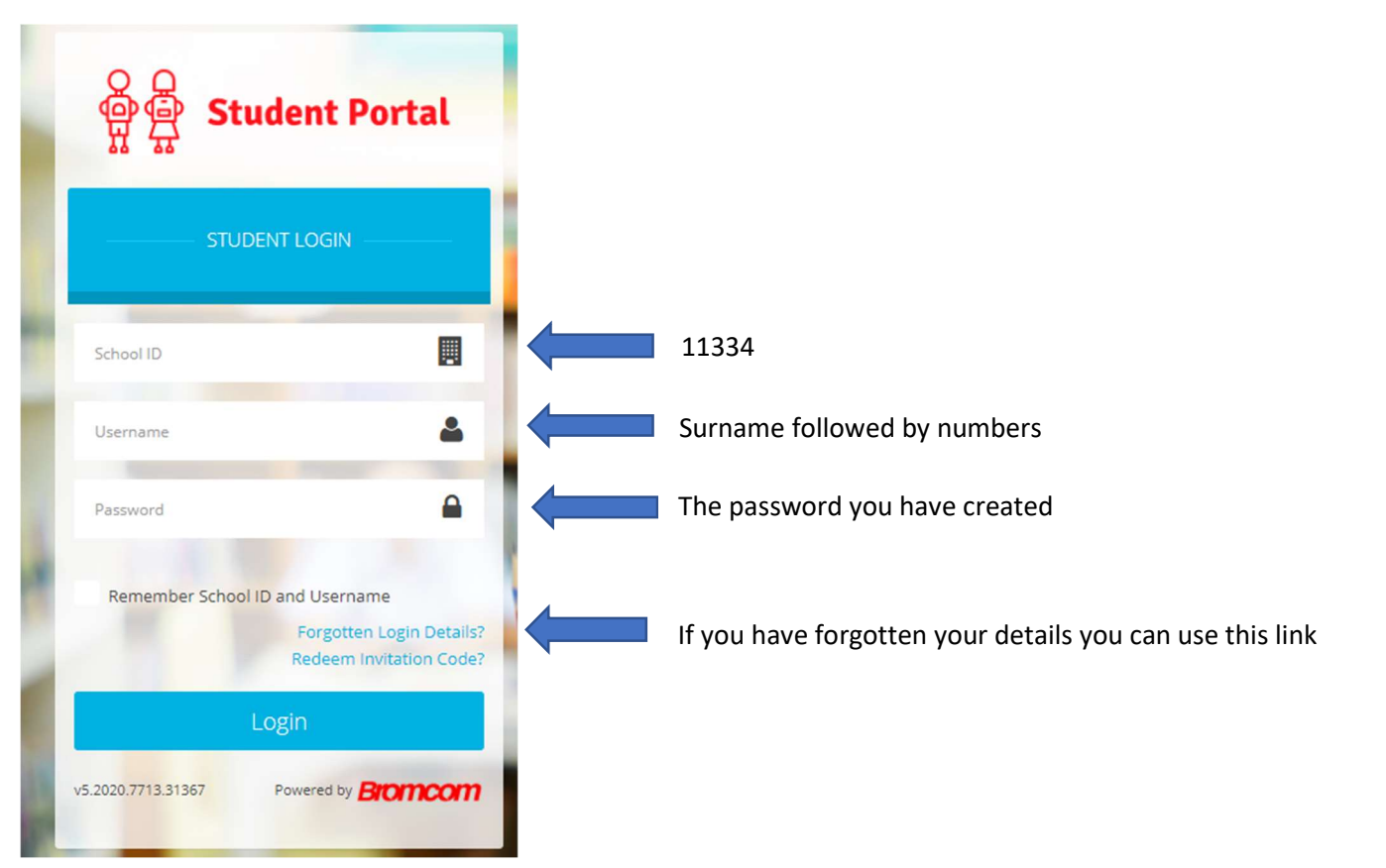

#### Important information:

- If you cannot find the email we sent, please email examsanddata@stratfordschool.co.uk from your school email address –Please make it clear who you are by giving us your name and date of birth. We will then email you a reminder.
- The BromcomVLE username is always your surname followed by the numbers that you were sent. This is not your email address and not your school computer login. The BromcomVLE system is separate to the school system. Some internet browsers try to help you log in and fills in your email address which you don't want.
- The BromcomVLE password is one that you create and not automatically the same as the school computer password.
- If you have a problem getting logged into BromcomVLE, then you must email examsanddata@stratfordschool.co.uk from your school email address -Please make it clear who you are by giving us your name and date of birth. If you have an error message it really helps if you can screen print this and send it to us.
- BromcomVLE is just for you! Reminders cannot be sent to personal email addresses or to parent/carer emails, as it shows confidential information.
- If there is no invitation code in the email, then you may have set security up some time ago, possibly using a personal email address for your password reminder. If you can't remember this, just email us and we can fix this for you.
- Invitation code not working double check that you have copied it correctly, sometimes the 0 (zero) and letter O can look very similar on a small screen. Copy and Paste if you can

## Any problems with your BromcomVLE, please email examsanddata@stratfordschool.co.uk from your school email address and we will look at fixing this for you.